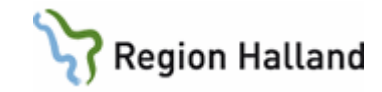

# **eFrikort - Registrering i vårdsystemet VAS**

## **Hitta i dokumentet**

[Frikort](#page-0-0) [Gemensam instans](#page-0-1) [AN5](#page-0-2) [AN8 Besök per patient](#page-2-0) [Ankomstregistrering av patient med frikort](#page-3-0) [Patient kommer upp i frikort](#page-4-0) [Justering av kostnad då patient har frikort](#page-4-1) [Ankomstregistrering av patient med](#page-4-2)  [adresskydd och när frikort finns](#page-4-2)

[Ankomstregistrering av patient med](#page-5-0)  [reservnummer med-](#page-5-0) och utan frikort [AN1 Dagens patienter](#page-5-1) [AN3 Händelser per mottagning](#page-6-0) [AN4 Väntrum](#page-6-1) [Makulera besök](#page-7-0) [Uppdaterat från föregående version](#page-8-0)

Manualen beskriver hur eFrikort fungerar mot VAS

# <span id="page-0-0"></span>**Frikort**

Region Halland arbetar med Preliminärt frikort fr om den 2 maj 2018. Preliminärt frikort innebär att det går att återkalla ett utfärdat felaktigt frikort fram till klockan 23.59 varje dygn Efter 23.59 blir frikortet slutgiltigt. Läs mer i manualen ["Preliminärt Frikort"](https://extra.regionhalland.se/stod-och-service/avgiftshandboken/hogkostnadsskydd%20och%20frikort%20avgiftshandboken/Sidor/default.aspx)

# <span id="page-0-1"></span>**Gemensam instans**

I och med att Region Halland den 23 maj 2018 går över till en gemensam instans av eFrikort innebär det att **samtliga vårdgivare** som är med i gemensam instans får ta del av varandras registrerade avgifter, högkostnadsuppgifter, i VAS. Avgifterna räknas med i "kvar att betala". Detta gäller för alla vårdgivare som har eFrikort och är med i den gemensamma instansen. Region Halland är en vårdgivare, varje egen privat vårdcentral är egen vårdgivare, andra landsting/regioner är egna vårdgivare

# <span id="page-0-2"></span>**AN5**

## **AN5 bokningslista**

Vid registrering i AN5 vid **bokad eller obokad ankomstregistrering** anges rätt avgiftstyp oavsett om patient har frikort eller mindre belopp kvar till frikort.

Första bilden visar som vanligt vad besöket kostar.

Här finns också information om **belopp kvar till frikort** (inräknat även avgifter från andra vårdgivare från den gemensamma instansen)

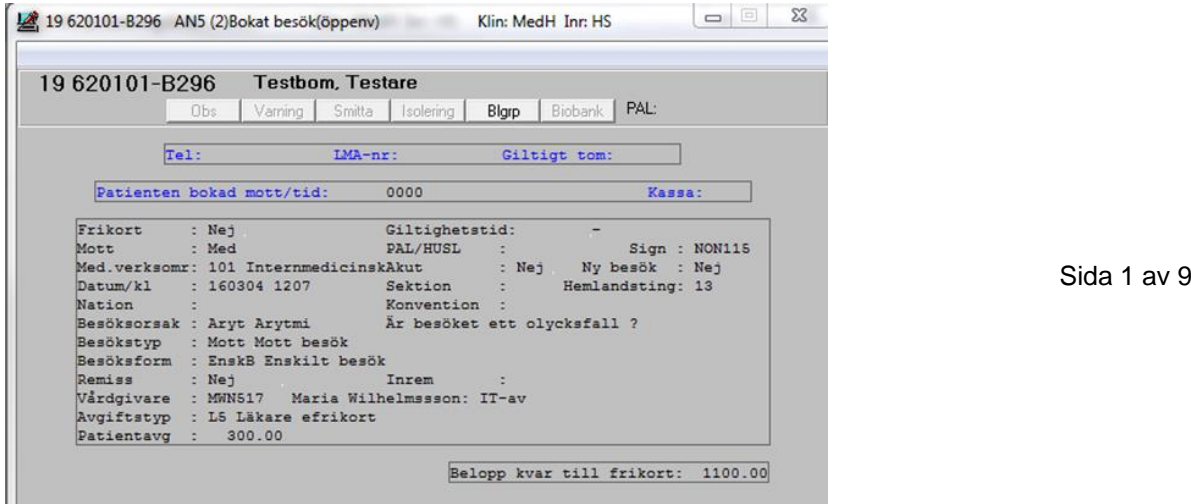

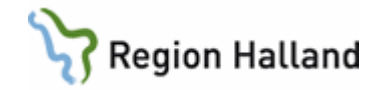

Nästa bild kommer att visa vad patient ska betala.

Om det är full betalning kommer summan i första bilden och andra bilden vara samma. Om det är 100 kr kvar till frikort kommer det dels i första bilden stå **belopp kvar till frikort 100 kr** och det kommer också i andra bilden stå 100 kr. (inräknat även avgifter från andra vårdgivare från den gemensamma instansen)

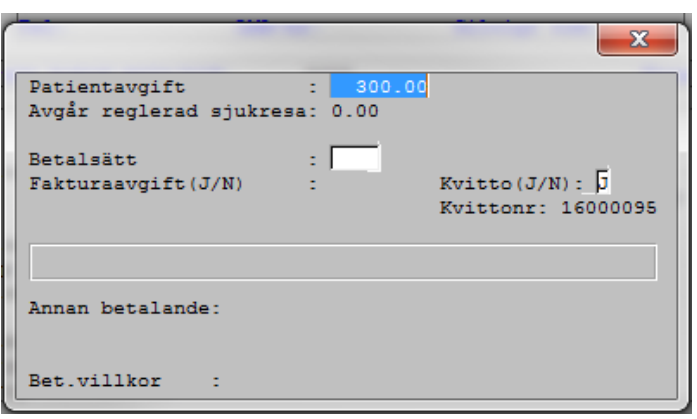

#### **AN5 ankomständra**

Via menyval ankomständra gör man ändring i underlaget innan kassan är stängd. I underlaget visas om **frikort finns** och **belopp kvar till frikort** (inräknat även avgifter från andra vårdgivare från den gemensamma instansen)

Om ändring görs så att summan förändras kommer beloppet kvar till frikort också att ändras. Det syns inte direkt vid ändring utan syns när man sparat ner underlaget med de nya uppgifterna.

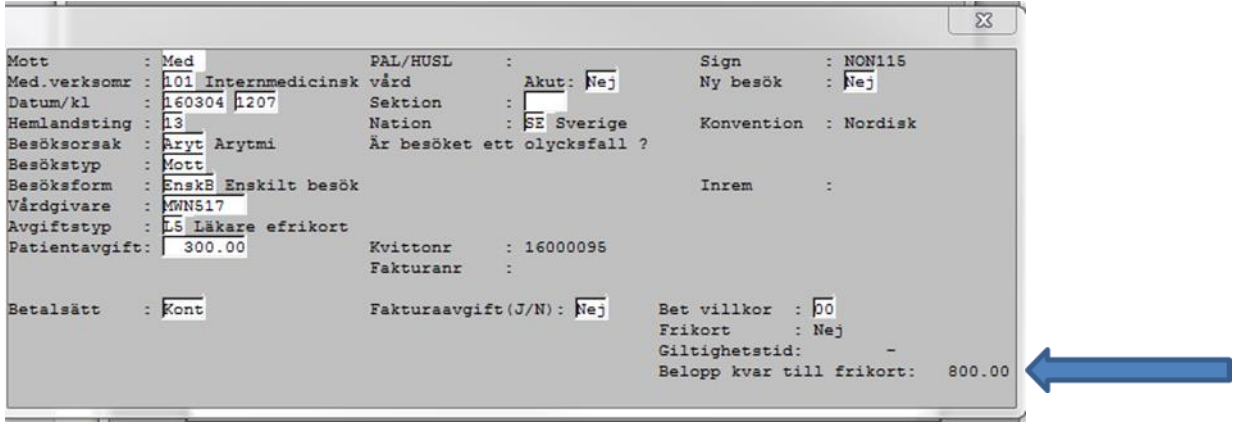

Manual: Manual eFrikort för VAS registrering Sida 2 av 9 Sida 2 av 9 Fastställd av: Ekonomidirektör, Publicerad: 2018-05-22 Huvudförfattare: Pettersson Britt-Inger RK

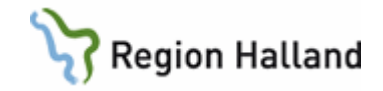

## **AN5 Återbetalning tid**

Vid återbetalning av tid ändras inte beloppet direkt i underlaget. Beloppet förändras först när underlaget sparas ner. Tittar man i detaljbilden så ska beloppet kvar till frikort vara förändrat.

#### **AN5 Visa detalj**

Via menyvalet **ankomständra** och högerklick på post och **visa detalj** speglas underlaget. Här syns om patient har **Frikort**, giltighetstid eller **Belopp kvar till frikort** (inräknat även avgifter från andra vårdgivare från den gemensamma instansen)

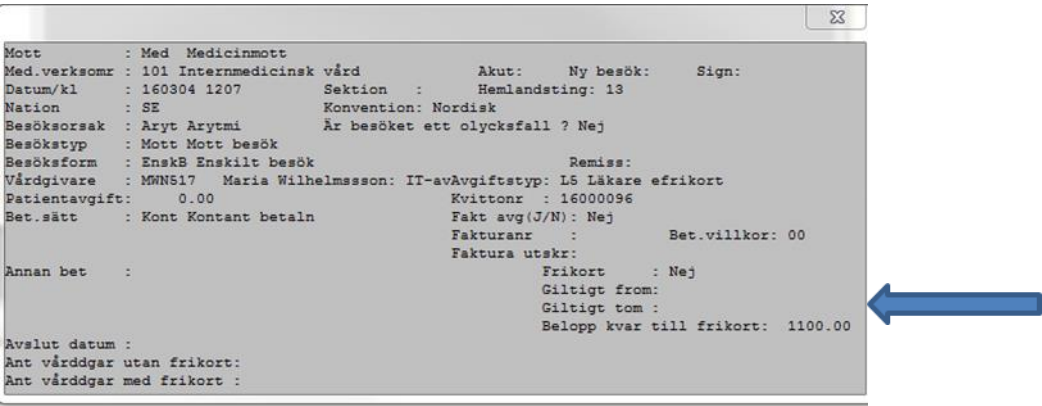

# <span id="page-2-0"></span>**AN8 Besök per patient**

#### **AN8 Ankomständra**

Via menyval **Ankomständra** gör man ändring i underlaget efter att kassan är stängd. I underlaget visas om **Frikort finns** eller **Belopp kvar till frikort** (inräknat även avgifter från andra vårdgivare från den gemensamma instansen)

Om ändring görs så att summan förändras kommer beloppet kvar till frikort också att ändras. Det syns inte direkt vid ändring utan syns när man sparat ner underlaget med de nya uppgifterna

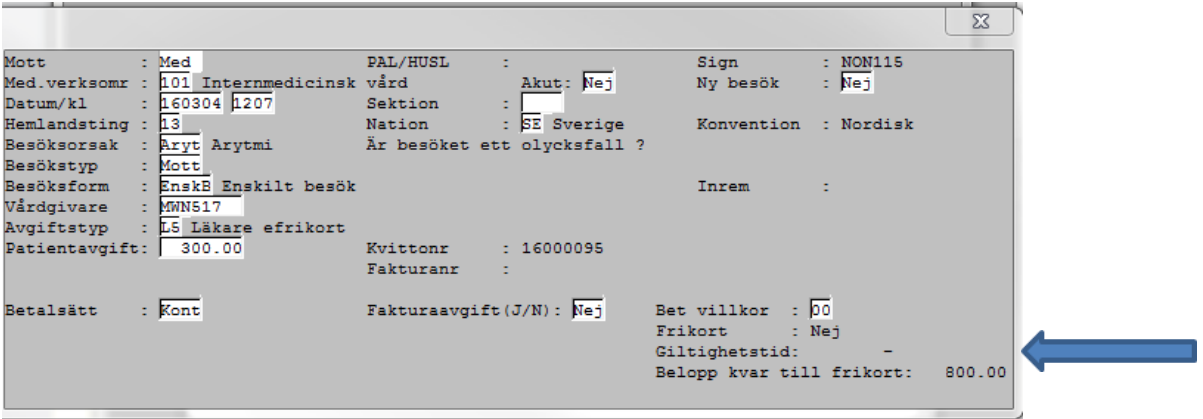

Manual: Manual eFrikort för VAS registrering Sida 3 av 9 Sida 3 av 9 Fastställd av: Ekonomidirektör, Publicerad: 2018-05-22 Huvudförfattare: Pettersson Britt-Inger RK

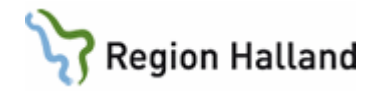

## **AN8 Visa detalj**

Är en spegling av underlaget I menyval **Visa detalj** eller via högerklick "visa detalj" visas **Frikort och Giltighetstid** om sådant finns.

Här syns dock inte **Belopp kvar till frikort.**

För att se detta måste man öppna menyval **Ankomständra**

(inräknat även avgifter från andra vårdgivare från den gemensamma instansen)

#### **AN8 Korrigera**

## Här görs **Återbetalning tid** och **Makulering av besök.**

*Återbetalning tid*

Betalsätt Fakturaavgift(J/N)

Annan betalande:

Vid återbetalning av tid ändras inte beloppet direkt i underlaget. Beloppet förändras först när underlaget sparas ner. Tittar man i detaljbilden så ska beloppet kvar till frikort vara förändrat.

## <span id="page-3-0"></span>**Ankomstregistrering av patient med frikort**

Då patient har frikort meddelas detta via en **Informationsruta** vid registrering.

Vanlig avgiftstyp anges t ex L2, 300 kr.

I andra bilden kommer med automatik summan 0 kr att läggas ut och information visas att beloppet är korrigerat till 0 kr pga av frikort

Betalsätt **Frikort** används

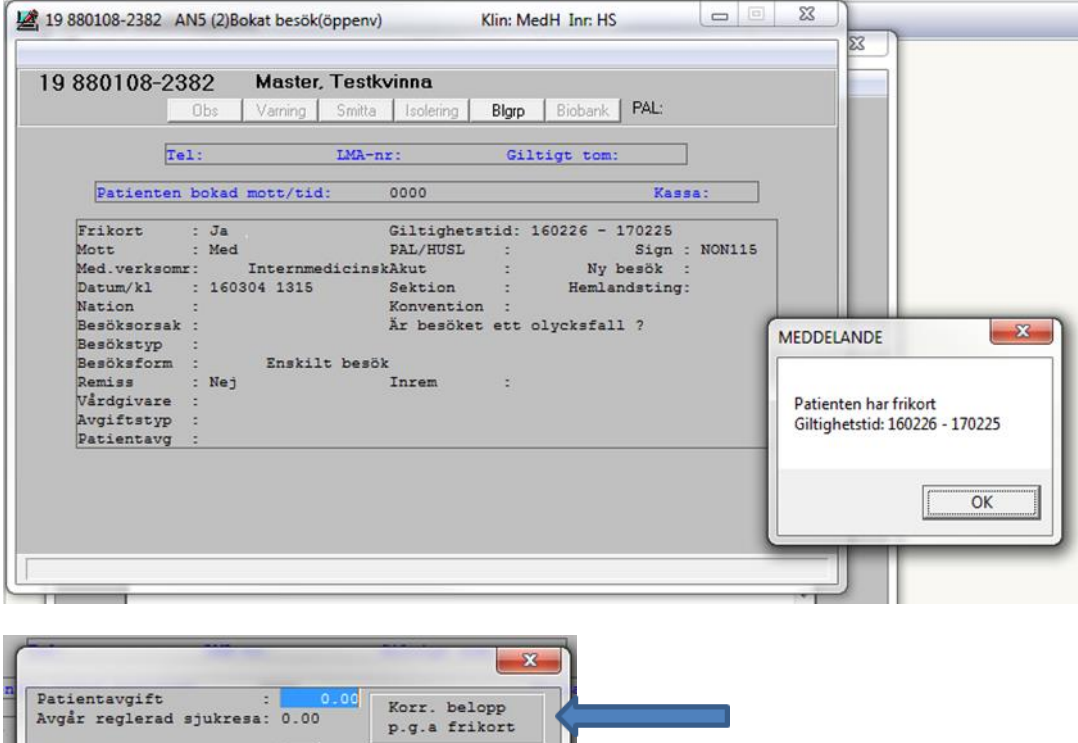

Fastställd av: Ekonomidirektör, Publicerad: 2018-05-22 Huvudförfattare: Pettersson Britt-Inger RK

 $Kvitto(J/N): \overline{J}$ **Exittonr: 16000097** 

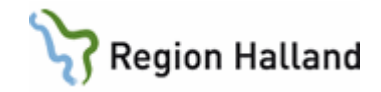

# <span id="page-4-0"></span>**Patient kommer upp i frikort**

Då patient kommer upp i frikort vid en ankomstregistrering visas information om att **Frikort utfärdas**

Om del av belopp betalas används betalsätten **brutet frikort kontant, betalkort och faktura**, dvs samma förfarande som idag.

Frikort skickas hem till patient via brev

Frikortet går inte att återkalla

Denna information ges till alla andra vårdgivare som är med i den gemensamma instansen

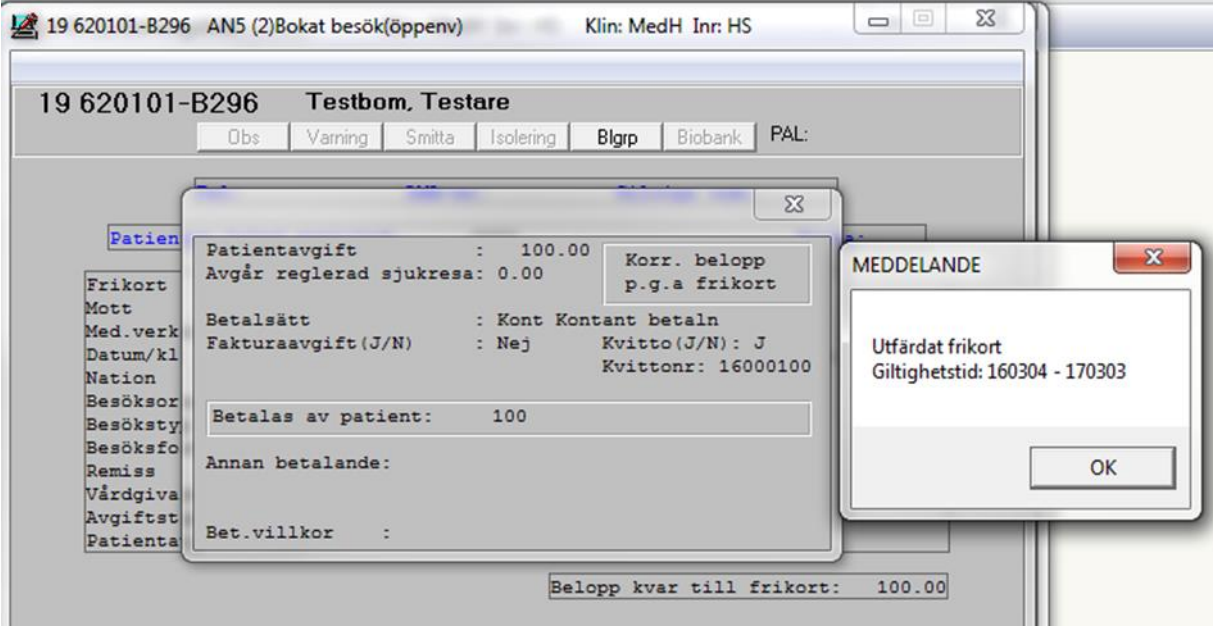

# <span id="page-4-1"></span>**Justering av kostnad då patient har frikort**

Då VAS ger meddelande om att frikort utfärdats går frikortet att återkalla fram till kl 23.59 varje dygn.

Om verksamhet registrerat fel belopp ska belopp/avgiftstyp redigerars i VAS och då blir "ramlar" frikortet tillbaks till att inte vara uppnått.

Registreras besök på fel patient ska besök makuleras.

**Uppgifterna i VAS ska alltid vara rätt**.

# <span id="page-4-2"></span>**Ankomstregistrering av patient med adresskydd och när frikort finns**

Manual: Manual eFrikort för VAS registrering Sida 5 av 9 stattet av Sida 5 av 9 Fastställd av: Ekonomidirektör, Publicerad: 2018-05-22 Huvudförfattare: Pettersson Britt-Inger RK

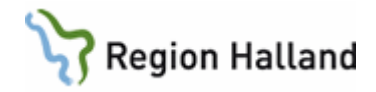

Personer med adresskydd läses inte upp i tjänsten eFrikort.

När patient med adresskydd registreras i VAS kommer meddelande om att person har adresskydd.

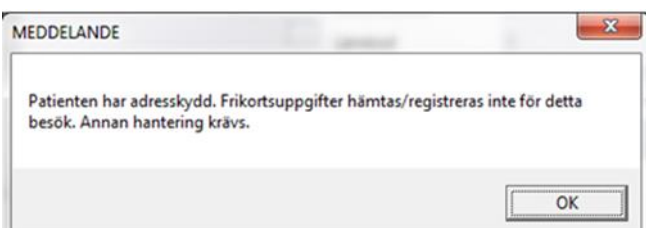

Personer med adresskydd registreras i VAS på samma sätt som tidigare. Kvitto klistras in i högkostnadskort.

Ingen registrering i eFrikort görs

Då person med adresskydd har frikort registreras de i VAS med betalsätt **Mfri (manuellt frikort)** 

Om patient glömt frikort eller högkostnadskort betalas vanlig besöksavgift och återbetalning görs från GAS.

Blankett för återbetalning över 1 100 kr används.

# <span id="page-5-0"></span>**Ankomstregistrering av patient med reservnummer med- och utan frikort**

Reservnummer läses upp i eFrikort och hanteras på samma sätt som svenskt personnummer.

**Undantag är** asylsökande/tillståndslösa då dessa avgiftstyper inte läses upp i eFrikort då denna grupp inte ingår i vårt högkostnadsskydd.

Följ regelverket för utländska noga så att inte alla avgifter läses upp. Titta i avgiftshandboken vilket avtal som gäller. Giltiga handlingar gäller.

I de fall person ska betala full avgift används avgiftstyp UL, denna läses inte upp i eFrikort. Då utländsk person kommer upp i frikort kommer inte person att få något frikort skickat till sig utan ni utfärdar ett manuellt frikort till dessa personer.

Om man av misstag använt felaktig avgiftstyp så att frikort skapas ska avgiftstypen ändras i VAS till rätt avgiftstyp. I och med att frikortet ligger som preliminärt i webbapplikationen ändras detta tillbaks till "ej uppnått frikort"

## **Vid besök i vården gäller bara frikortet för den vården de har rätt till enligt regelverk tillsammans med giltiga handlingar.**

Saknas giltiga handlingar eller vård sökes som person inte har rätt till, får de betala enligt utomlänsprislistan

# <span id="page-5-1"></span>**AN1 Dagens patienter**

## **Ankomständra**

I underlaget visas om **frikort finns** eller **belopp kvar till frikort** (inräknat även avgifter från andra vårdgivare från den gemensamma instansen) Om ändring görs så att summan förändras kommer beloppet kvar till frikort också att ändras.

Manual: Manual eFrikort för VAS registrering Sida 6 av 9 annual: Manual: Manual eFrikort för VAS registrering Fastställd av: Ekonomidirektör, Publicerad: 2018-05-22 Huvudförfattare: Pettersson Britt-Inger RK

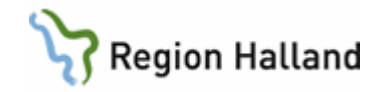

Det syns inte direkt vid ändring utan syns när man sparat ner underlaget med de nya uppgifterna

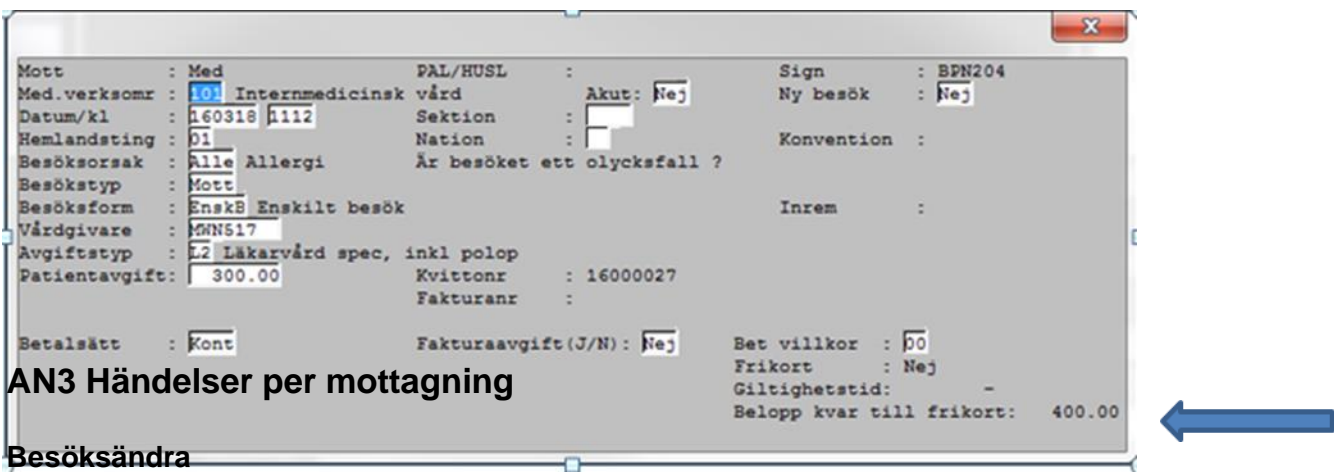

## <span id="page-6-0"></span>*Vårdgivarbyte*

Ingen påverkan på underlag med avgifter.

## **Korrigera**

*Välj*

I underlaget visas om frikort finns eller **belopp kvar till frikort** (inräknat även avgifter från andra vårdgivare från den gemensamma instansen)

Om ändring görs så att summan förändras kommer beloppet kvar till frikort också att ändras. Det syns inte direkt vid ändring utan syns när man sparat ner underlaget med de nya uppgifterna

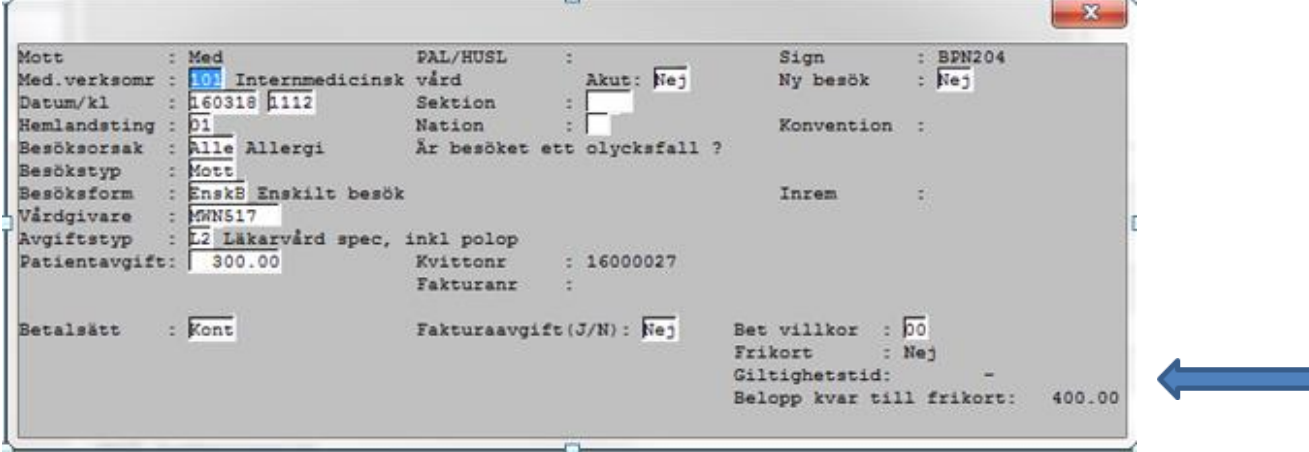

# <span id="page-6-1"></span>**AN4 Väntrum**

## **AN4 Ankomständra**

I underlaget visas om **frikort finns** eller **belopp kvar till frikort** (inräknat även avgifter från andra vårdgivare från den gemensamma instansen)

Manual: Manual eFrikort för VAS registrering Sida 7 av 9 sida 7 av 9 Fastställd av: Ekonomidirektör, Publicerad: 2018-05-22 Huvudförfattare: Pettersson Britt-Inger RK

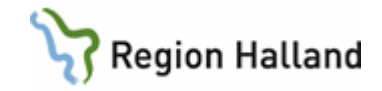

Om ändring görs så att summan förändras kommer beloppet kvar till frikort också att ändras. Det syns inte direkt vid ändring utan syns när man sparat ner underlaget med de nya uppgifterna

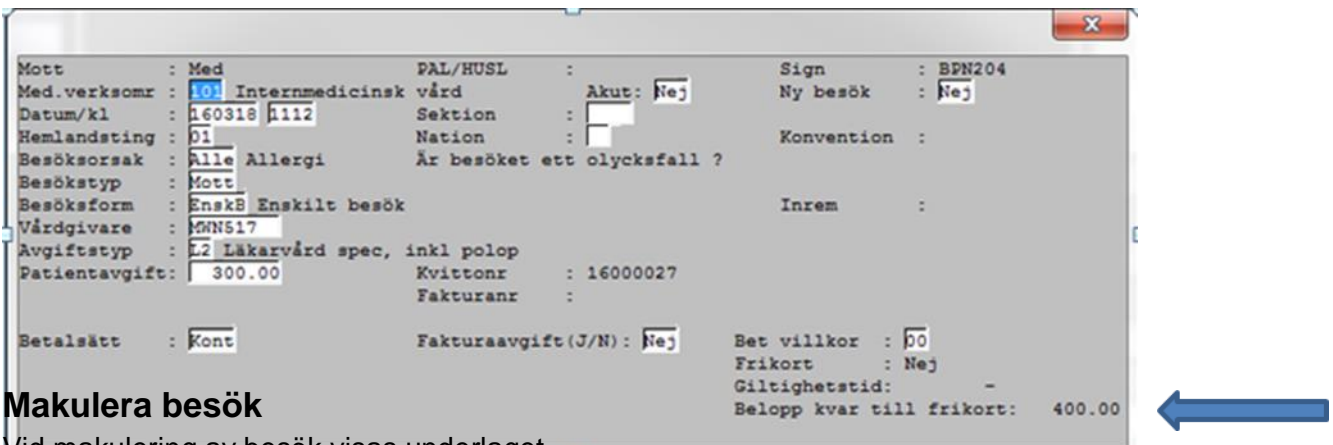

<span id="page-7-0"></span>Vid makulering av besök visas underlaget.

Underlaget visar **ingen information om belopp kvar till frikort** Meddelande visas om "ankomst ska makuleras

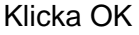

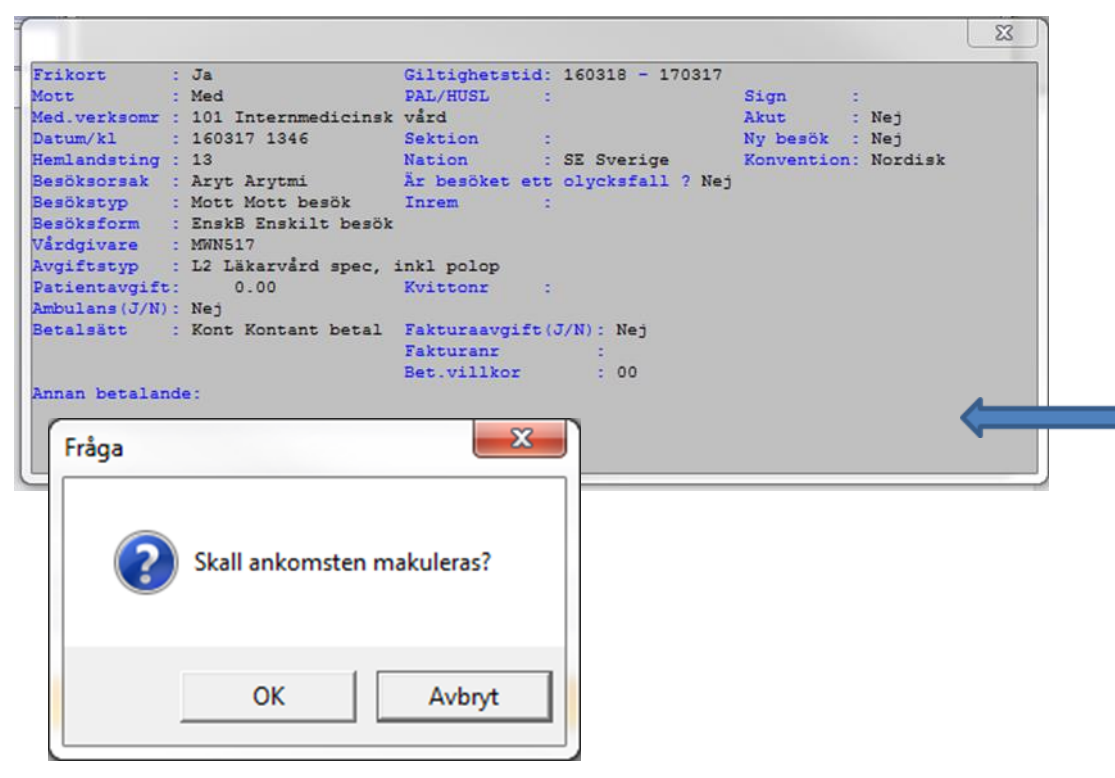

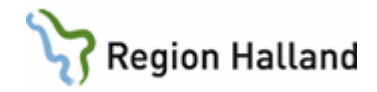

# <span id="page-8-0"></span>**Uppdaterat från föregående version**

2016-07-01 tagit bort stycket om månadsfrikort då det avskaffades 2016-08-17 skrivit till att ingen registrering görs i eFrikort för person med adresskydd 2018-05-18 uppdaterat med anledning av version 3.0 av eFrikort att uppgifter i kvar att betala även omfattar andra vårdgivares registrerade genomförda avgifter